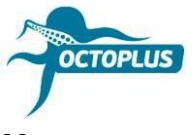

## **Как активировать Octoplus FRP Tool**

**Шаг 1.** Подсоедините ваш бокс/донгл к компьютеру

**Шаг 2.** Установите последнюю версию ПО Octoplus FRP Tool

Скачать: **<https://octoplusbox.com/ru/download/software/>**

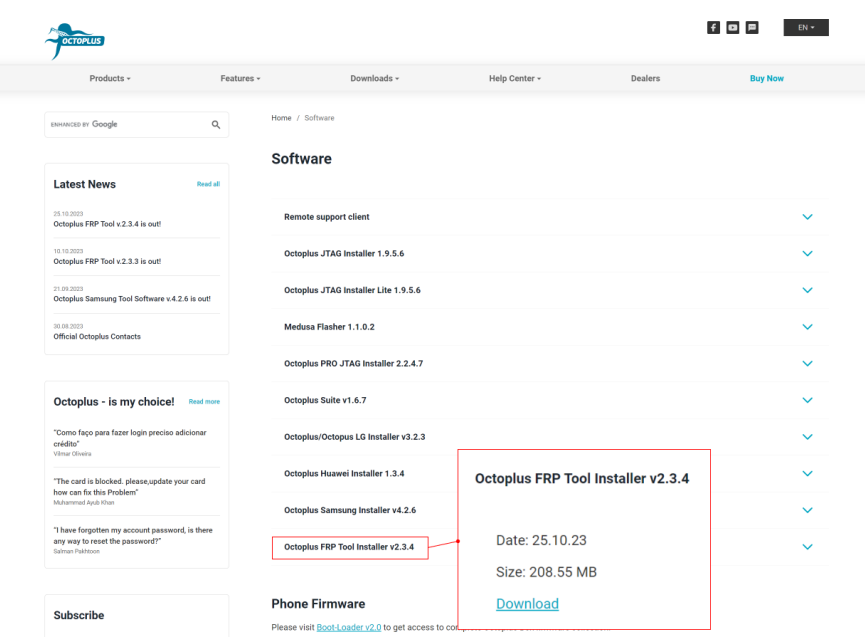

**Шаг 3.** Откройте папку с файлами ПО Octoplus FRP Tool

Запустите файл Updater.exe (находится внутри папки Octoplus FRP Tool)

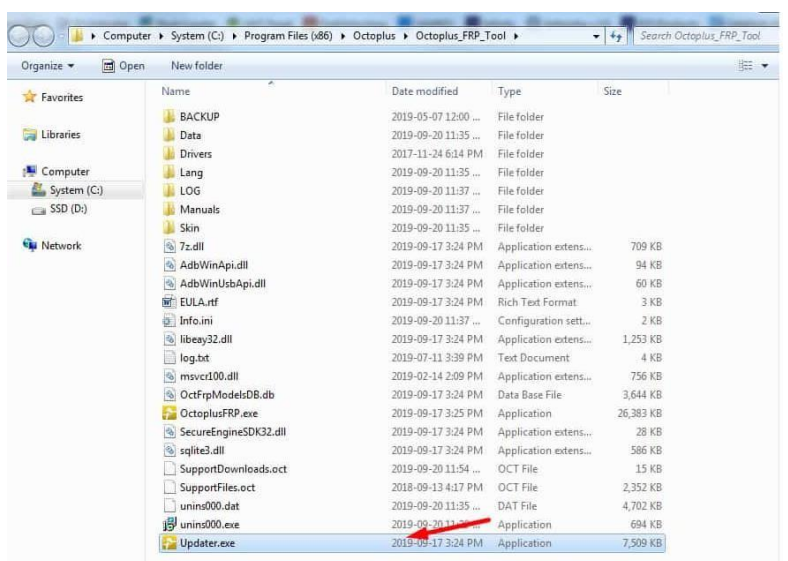

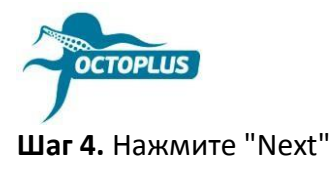

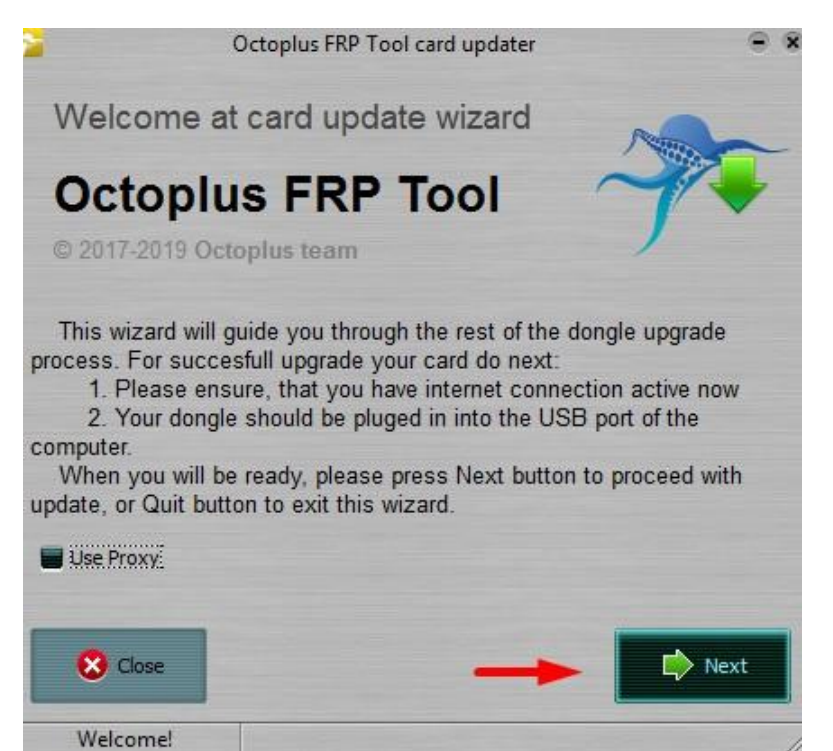

Шаг 5. Вставьте в необходимое поле полученный код активации

Лучше всего скопировать его (Ctrl+C) и вставить (Ctrl+V).

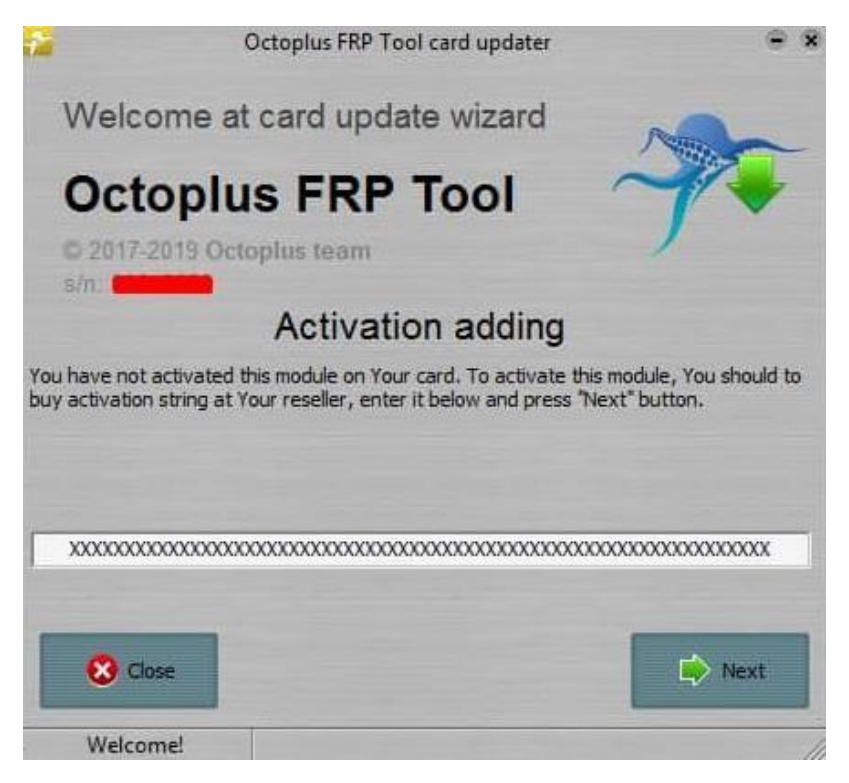

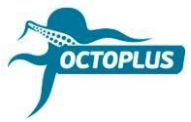

**Шаг 6.** Нажмите кнопку «Finish», чтобы завершить активацию

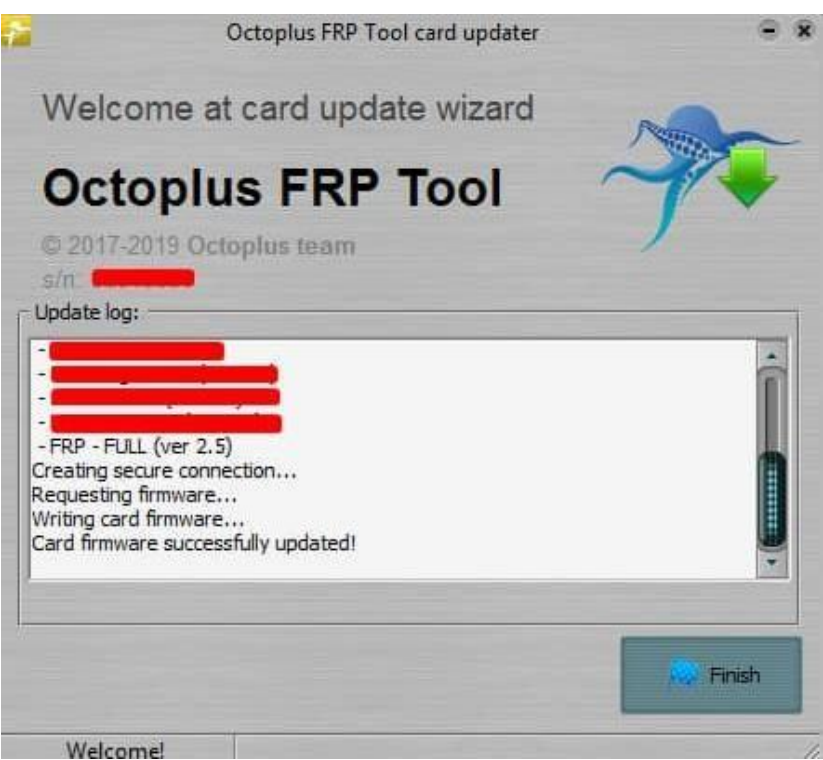

Если у вас **донгл Octoplus FRP Tool**, активация будет проведена автоматически